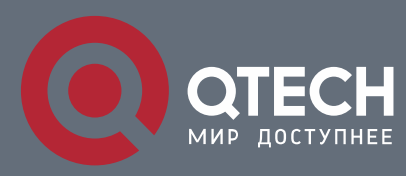

# **РУКОВОДСТВО ПОЛЬЗОВАТЕЛЯ**

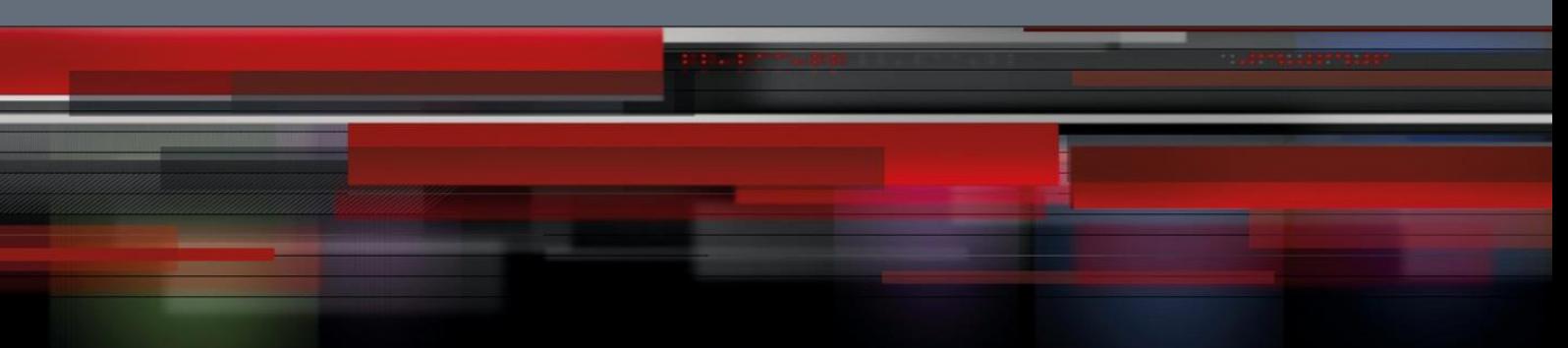

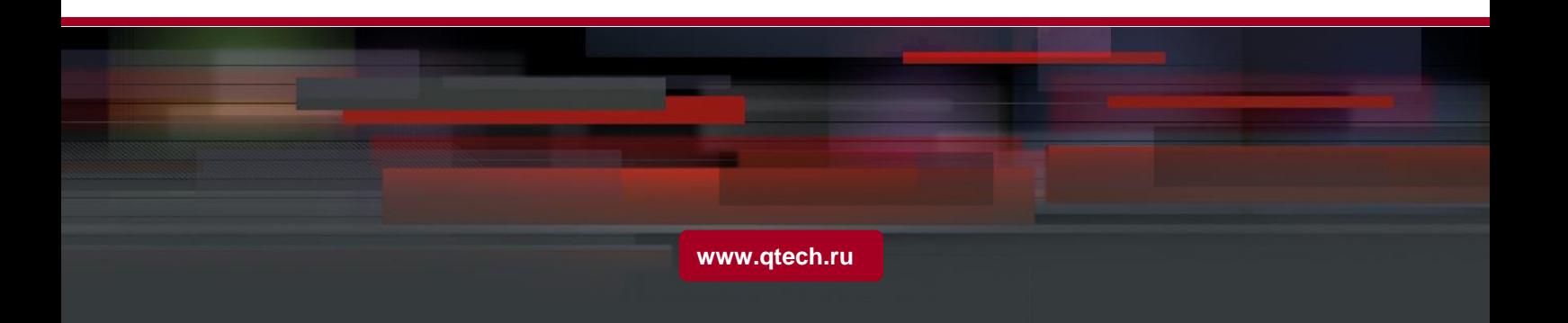

# Оглавление

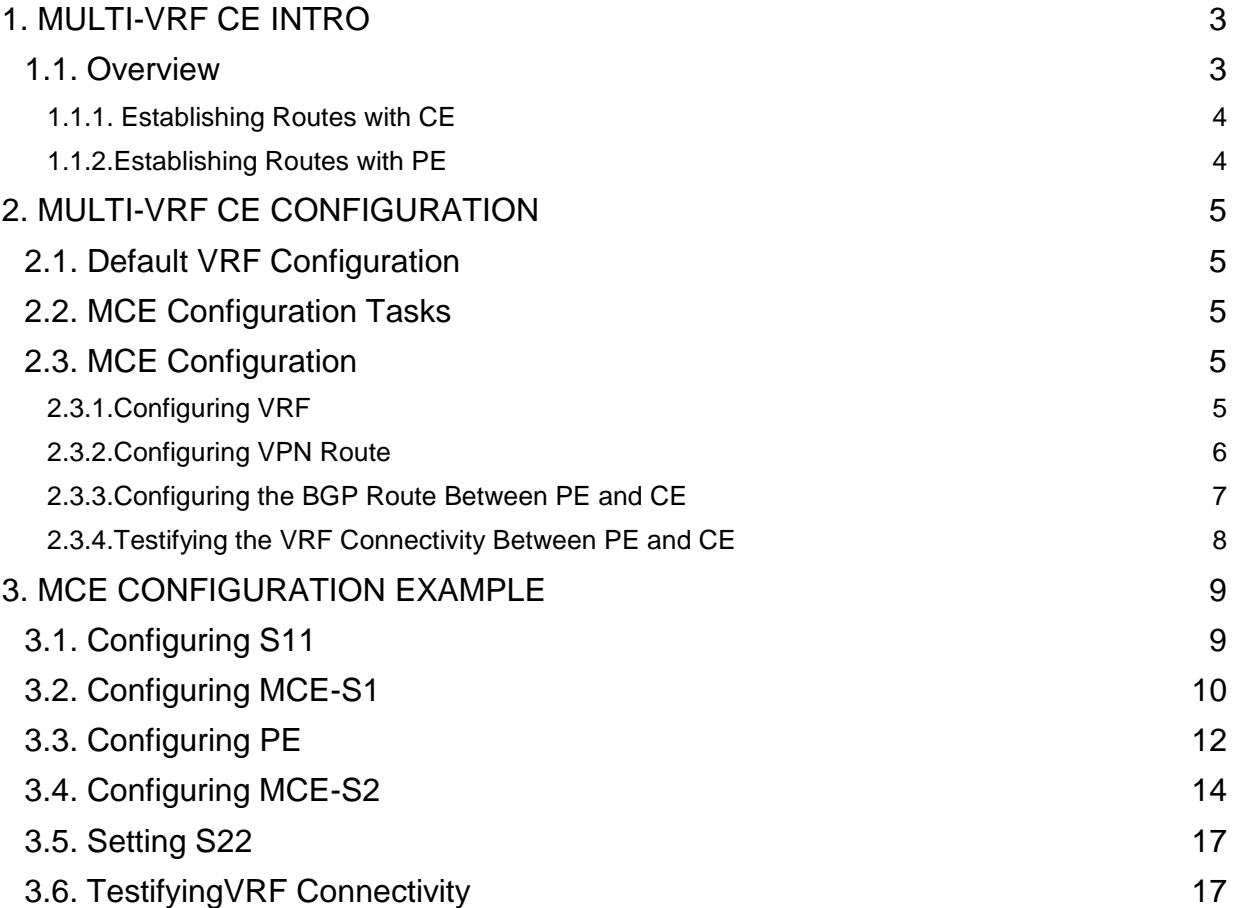

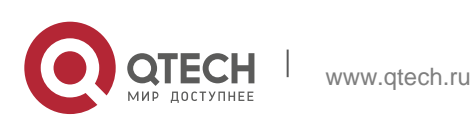

# <span id="page-2-0"></span>**MULTI-VRF CE INTRO**

## <span id="page-2-1"></span>**1.1. Overview**

The Virtual Private Network (VPN) provides a secure method for multiple client networks to share the ISP-supplied bandwidth. In general, one VPN comprises a team of client networks that share a public routing table on the ISP's routers. Each client network is connected to the interface of the network devices of ISP, while ISP's device will relate each interface to a VPN routing table. One VPN routing table is also called as a VRF (VPN Routing /Forwarding table).

VRF is usually deployed on a Provider Edge (PE) device, such as MPLS VRF VPN. A PE supports multiple VPNs, and each VPN has its independent IP address space among which IP addresses can be overlapped. The VPN of a different client connects a different interface of PE, while PE differentiates the to-be-checked routing tables according to the incoming port of the packet.

Multi-VRF CE is to remove the task of connecting multiple client networks from PE to CE, which only requires a physical link to connect CE and PE. In this way, the port resource of PE is saved. CE also maintains the VRF routing table for each VPN. The packets from the client network are first forwarded on CE and then transmitted to PE after the packets pass through the ISP network.

The switch which serves as MCE connects different client networks through different ports and then relates these ports to a VPN routing table. MY COMPANY switches only support VRF settings on the VLAN port.

The MCE function is usually deployed at the edge of the large-scale MPLS-VRF VPN network. The three functions, Multi-VRF CE, MPLS label switching and the function of MPLS control layer, are independent. Figure 1.1 shows an MPLS-VRF VPN network.

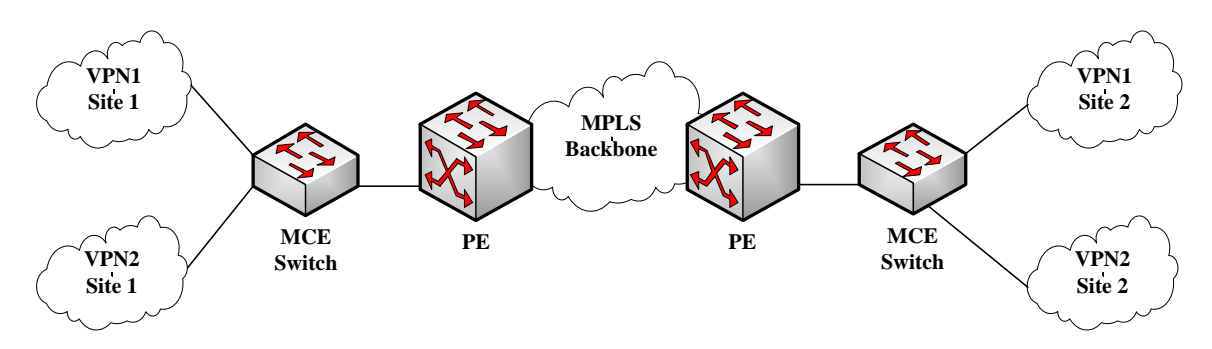

Figur1.1 MCE in the MPLS-VRF VPN network

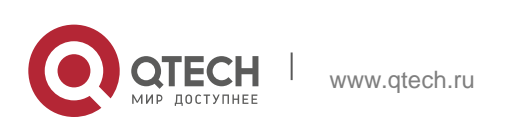

### <span id="page-3-0"></span>**1.1.1. Establishing Routes with CE**

The Multi-VRF CE switch can establish routes with CE through multiple dynamic routing protocols. CE can be routers or the Ethernet switches. The routing protocols which are supported include OSPF, RIP and BEIGRP. The MCE switch also supports static routing configuration.

The MCE switch generally needs different VLAN ports to connect CEs that belong to different VPNs. The VLAN ports that are used to connect the VPNs require to be related to a VRF. CE does not need to support VRF.

### <span id="page-3-1"></span>**1.1.2. Establishing Routes with PE**

The MCE switch (MCE) can connect one or multiple PEs, but both MCE and the connected PEs have to get VRF configured. MCE will provide PE the routes which MCE learns from CE and learns the routes of remote client networks from PE.

The VRF route can be established between MCE and PE through dynamic routing protocols such as BGP, OSPF, RIP and BEIGRP. Of course, the VRF route can also be established statically.

In general, MCE and PE belong to different autonomous systems. Hence, the method to establish the VRF route between MCE and PE by using EBGP is the key point in this document.

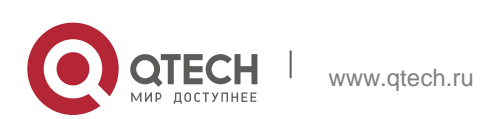

# <span id="page-4-0"></span>**MULTI-VRF CE CONFIGURATION**

# <span id="page-4-1"></span>**2.1. Default VRF Configuration**

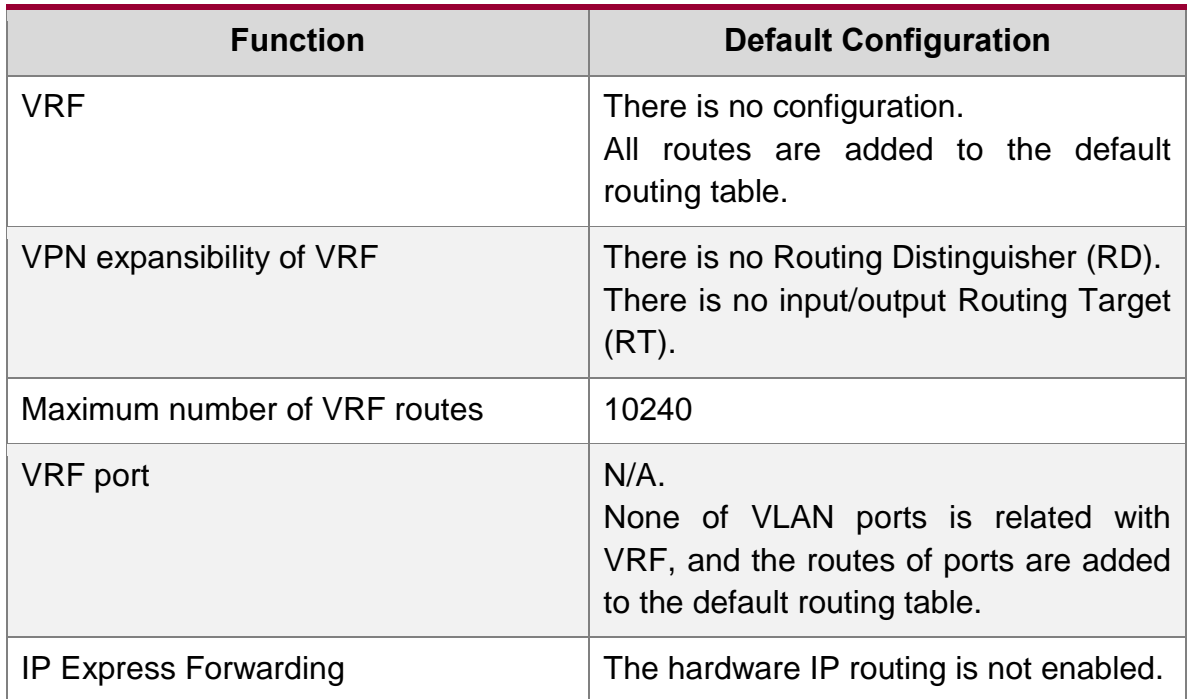

# <span id="page-4-2"></span>**2.2. MCE Configuration Tasks**

- Configuring VRF
- Configuring a VPN Route
- **Configuring BGP Route Between PE and CE**
- **Testifying the VRF Connectivity between PE and CE**

# <span id="page-4-3"></span>**2.3. MCE Configuration**

## <span id="page-4-4"></span>**2.3.1. Configuring VRF**

Refer to the following steps to configure one or multiple VRFs.

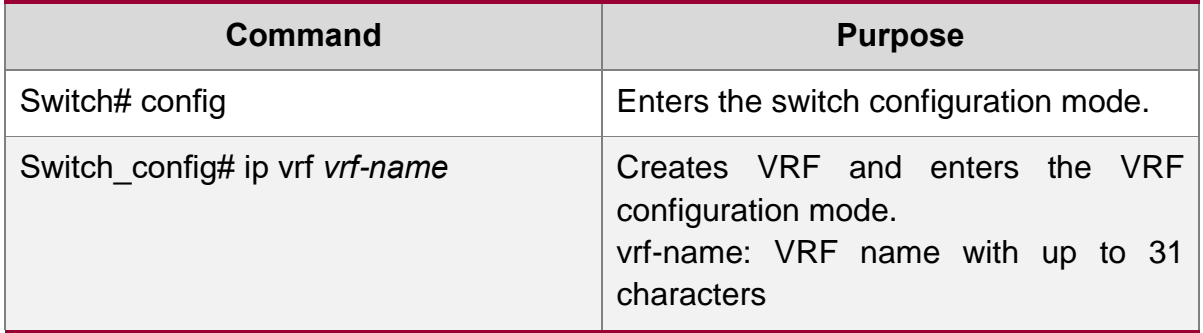

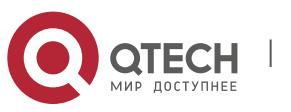

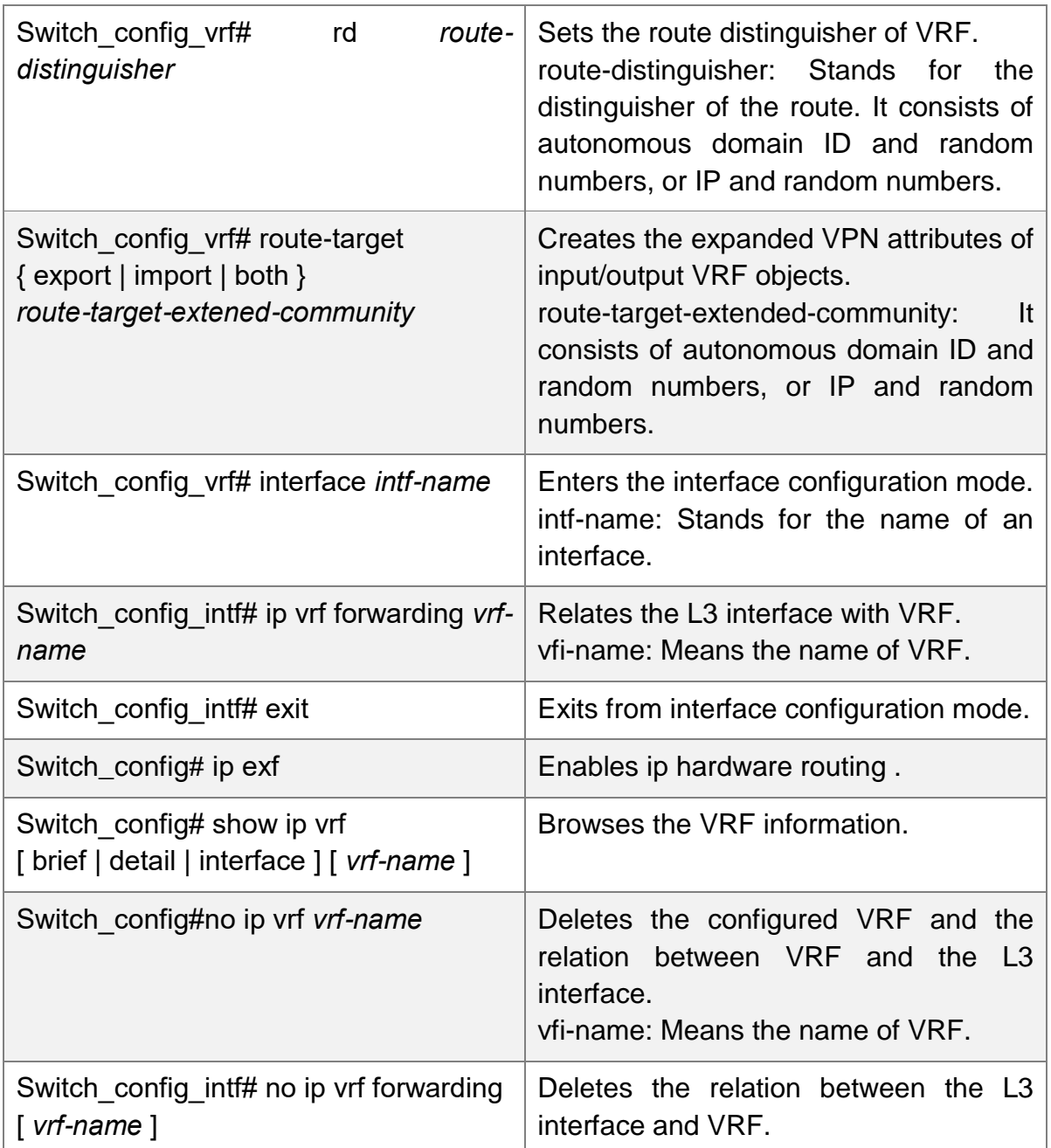

## <span id="page-5-0"></span>**2.3.2. Configuring VPN Route**

The route can be established between MCE and customer device through the configuration of BGP, OSPF, RIP, BEIGRP or static route. The following takes OSPF configuration as an example, which is similar to other routes' configurations.

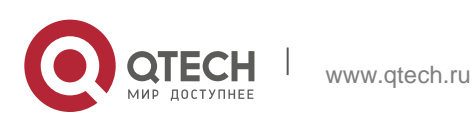

#### **Note**:

When a route is configured on MCE to connect the client network, the VRF attributes of the routing protocol need be specified. VRF need not be configured on the customer device.

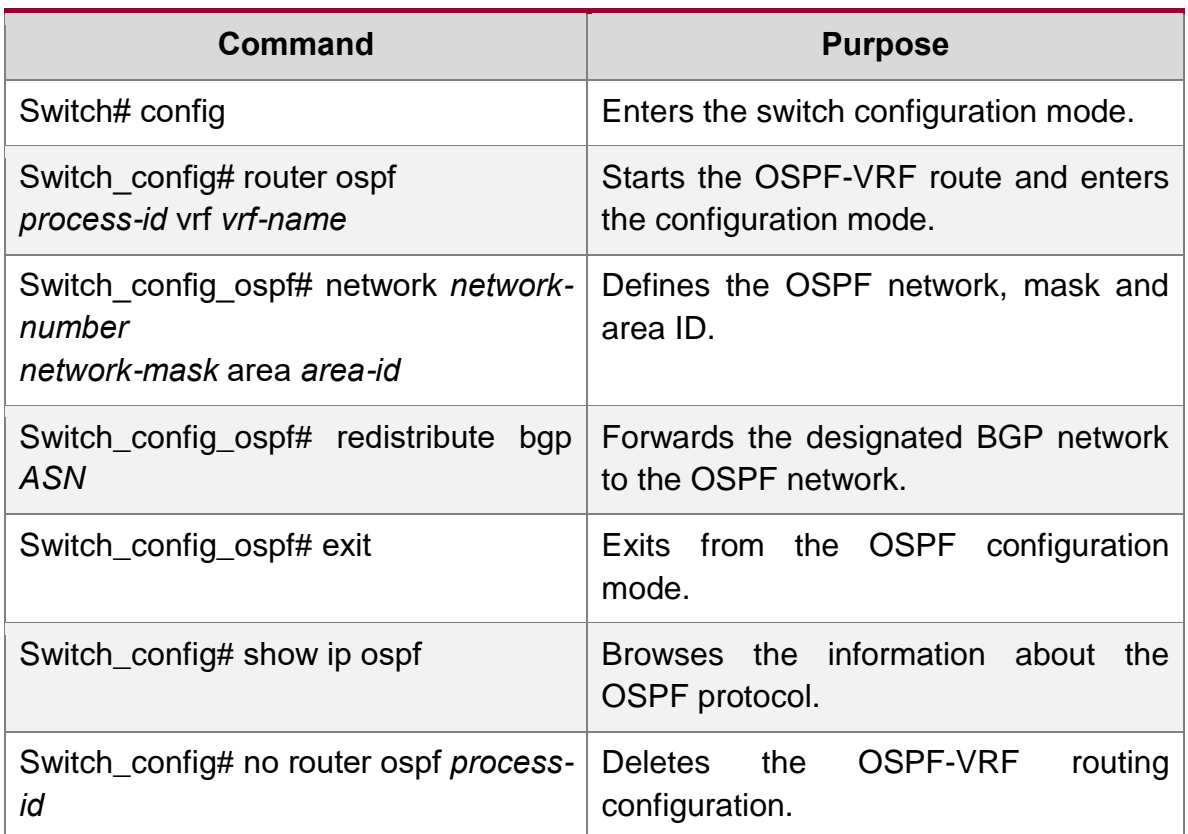

### <span id="page-6-0"></span>**2.3.3. Configuring the BGP Route Between PE and CE**

Refer to the following configuration commands:

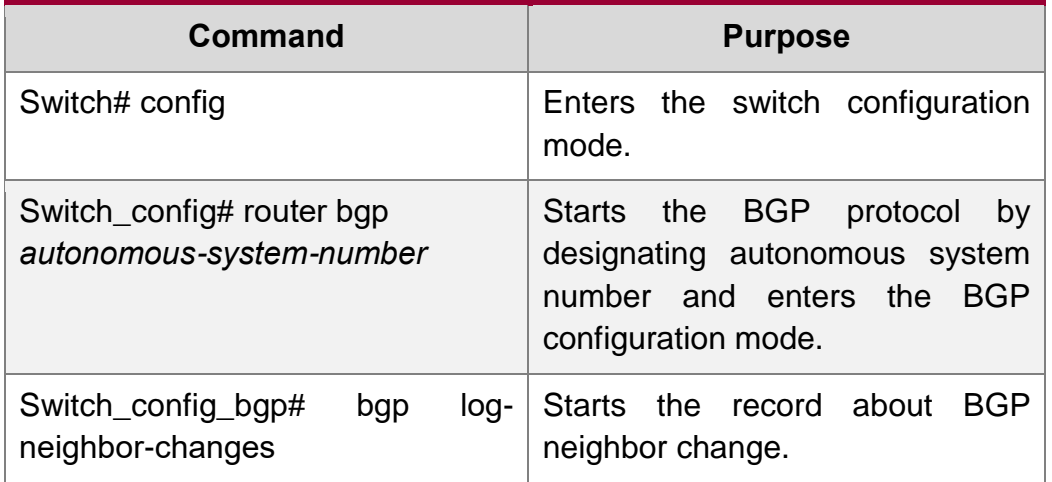

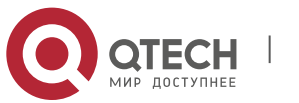

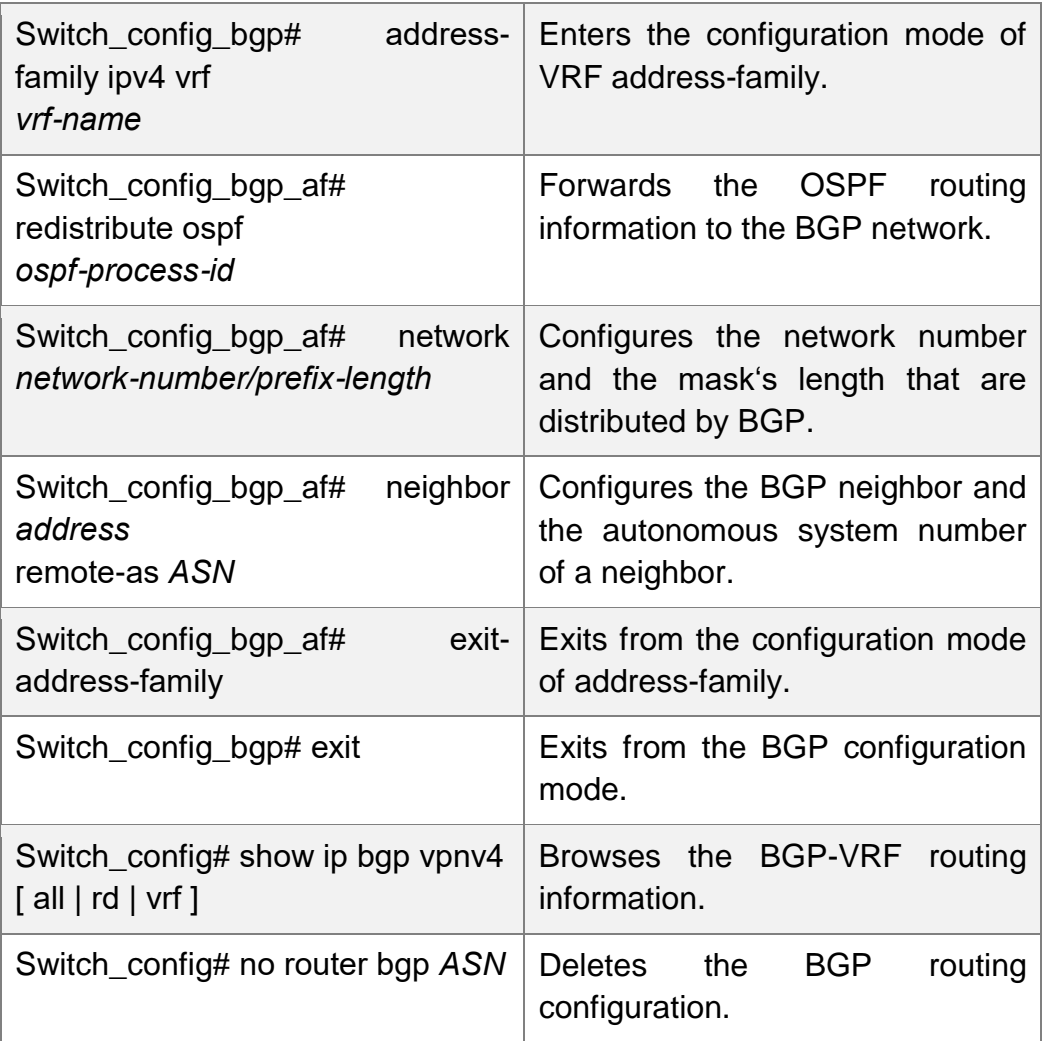

# <span id="page-7-0"></span>**2.3.4. Testifying the VRF Connectivity Between PE and CE**

Use the PING command with the VRF option to testify the VRF connectivity of PE and CE.

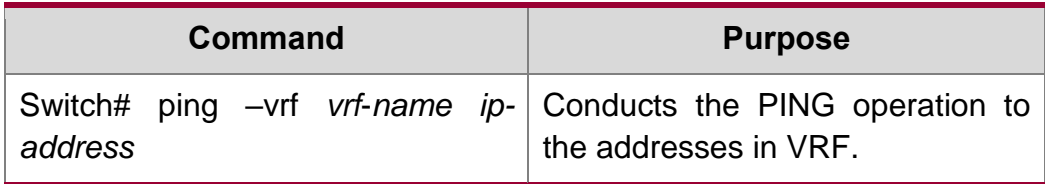

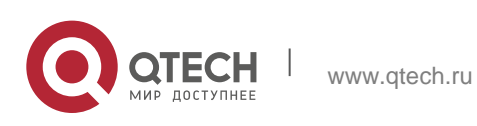

# <span id="page-8-0"></span>**MCE CONFIGURATION EXAMPLE**

Figure 2.1 shows a simple VRF network. Both S1 and S2 are the Multi-VRF CE switches. S11, S12 and S13 belong to VPN1, S21 and S22 belong to VPN2, and all of them are customer devices. The OSPF route should be configured between CE and customer device, while the BGP route is configured between CE and PE.

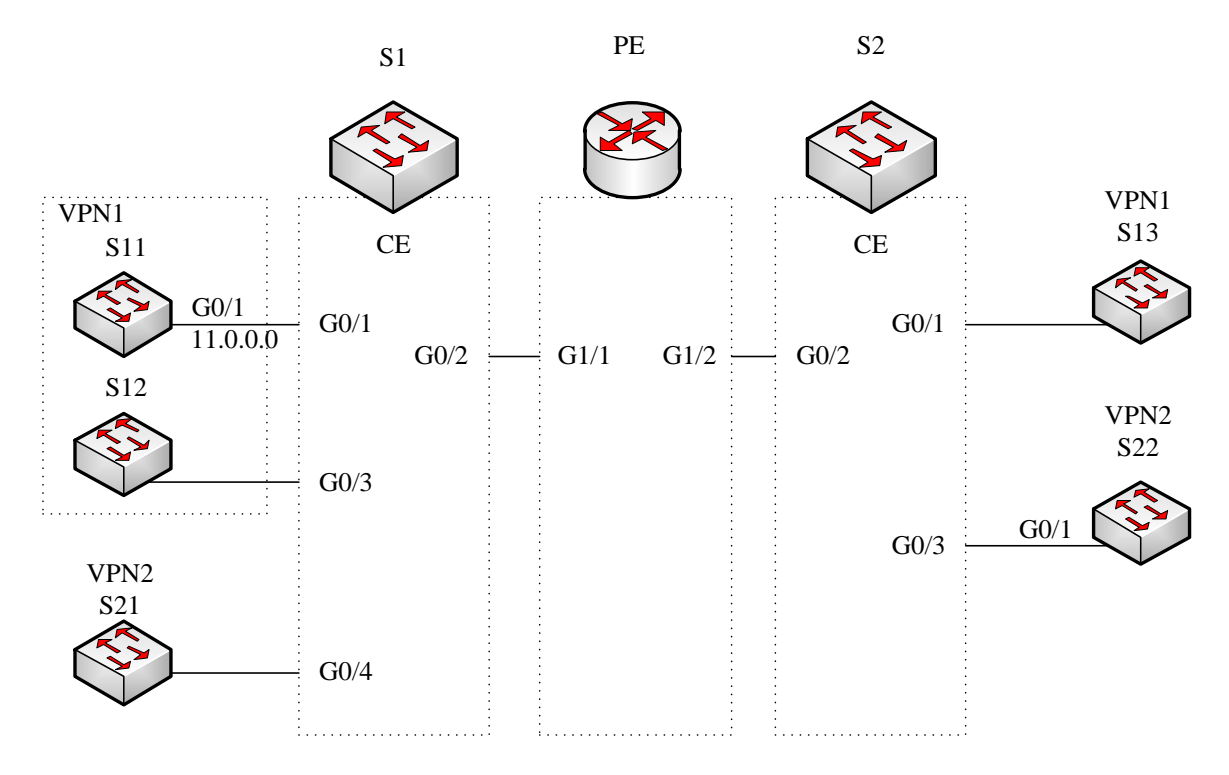

Figure 2.1 MCE configuration example

# <span id="page-8-1"></span>**3.1. Configuring S11**

Set the VLAN attributes of the physical interface that connects CE:

Switch\_config# interface gigaEthernet 0/1

Switch config g0/1# switchport pvid 11

Switch config g0/1# exit

#### Sets the IP address and the VLAN interface.

Switch\_config# interface VLAN11

Switch config v11# ip address 11.0.0.2 255.0.0.0

Switch config v11# exit

Set the routing protocol between CE and customer's device:

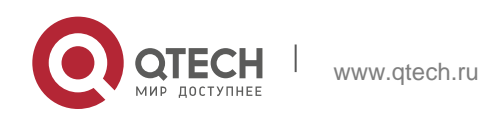

Switch config# router ospf 101 Switch config ospf 101# network 11.0.0.0 255.0.0.0 area 0 Switch config ospf 101# exit

# <span id="page-9-0"></span>**3.2. Configuring MCE-S1**

#### Configures VRF on the Multi-VRF CE device.

Switch#config Switch\_config# ip vrf vpn1 Switch config vrf vpn1# rd 100:1 Switch config vrf vpn1# route-target export 100:1 Switch config vrf vpn1# route-target import 100:1 Switch config vrf vpn1# exit

Switch config# ip vrf vpn2 Switch config vrf vpn2# rd 100:2 Switch config vrf vpn2# route-target export 100:2 Switch config vrf vpn2# route-target import 100:2 Switch config vrf vpn2# exit

Configure the loopback port and the physical port, and use the address of the loopback port as the router ID of the BGP protocol.

Switch config# interface loopback 0 Switch config 10# ip address 101.0.0.1 255.255.255.255 Switch config 10# exit

S1 connects S11 through the F0/1 port, S21 through the G0/4 port and PE through the G0/2 port.

```
Switch_config# interface gigaEthernet 0/1
Switch config g0/1# switchport pvid 11
Switch config g0/1# exit
Switch_config# interface gigaEthernet 0/4
Switch config g0/4# switchport pvid 15
Switch config g0/4# exit
Switch_config# interface gigaEthernet 0/2
```
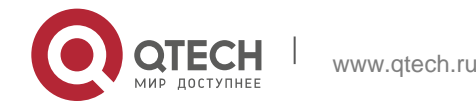

Switch config g0/2# switchport mode trunk

Switch config g0/2# exit

Set the L3 VLAN port of a switch, bind the VRF to the VLAN port and set the IP address. S1 connects PE through two logical ports, VLAN21 and VLAN22. The two ports, VLAN11 and VLAN15, connect VPN1 and VPN2 respectively.

Switch\_config# interface VLAN11 Switch config v11# ip vrf forwarding vpn1 Switch config v11# ip address 11.0.0.1 255.0.0.0 Switch config v11# exit Switch config# interface VLAN15 Switch config v15# ip vrf forwarding vpn2 Switch config v15# ip address 15.0.0.1 255.0.0.0 Switch config v15# exit Switch config# interface VLAN21 Switch config v21# ip vrf forwarding vpn1 Switch config v21# ip address 21.0.0.2 255.0.0.0 Switch config v21# exit Switch config# interface VLAN22 Switch config v22# ip vrf forwarding vpn2 Switch config v22# ip address 22.0.0.2 255.0.0.0 Switch config v22# exit

#### Configure the OSPF route between CE and customer device.

Switch config# router ospf 1 vrf vpn1 Switch config ospf 1# network 11.0.0.0 255.0.0.0 area 0 Switch config ospf 1# redistribute bgp 100 Switch config ospf 1#exit Switch config# router ospf 2 vrf vpn2 Switch config ospf 2# network 15.0.0.0 255.0.0.0 area 0 Switch config ospf 2# redistribute bgp 100 Switch config ospf 2#exit

Configure the EBGP route between PE and CE.

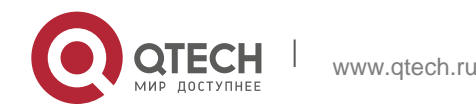

Switch config# router bgp 100 Switch config bgp# bgp log-neighbor-changes Switch config bgp# address-family ipv4 vrf vpn1 Switch config bgp vpn1# no synchronization Switch config bgp vpn1# redistribute ospf 1 Switch config bgp vpn1# neighbor 21.0.0.1 remote-as 200 Switch config bgp vpn1# exit-address-family Switch config bgp# address-family ipv4 vrf vpn2 Switch config bgp vpn2# no synchronization Switch config bgp vpn2# redistribute ospf 2 Switch config bgp vpn2# neighbor 22.0.0.1 remote-as 200 Switch config bgp vpn2# exit-address-family Switch config bgp# exit

#### Create VI AN.

Switch\_config# vlan 1,11-12,21-22

#### Enables the forwarding of subnet route of the switch.

Switch config# ip exf

## <span id="page-11-0"></span>**3.3. Configuring PE**

### Set VRF on PE:

Switch#config Switch config# ip vrf vpn1 Switch config vrf vpn1# rd 200:1 Switch config vrf vpn1# route-target export 200:1 Switch config vrf vpn1# route-target import 200:1 Switch config vrf vpn1# exit Switch config# ip vrf vpn2 Switch config vrf vpn2# rd 200:2 Switch config vrf vpn2# route-target export 200:2 Switch config vrf vpn2# route-target import 200:2 Switch config vrf vpn2# exit

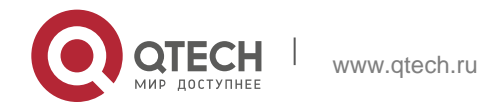

#### Set the loopback interface as the router identifier:

Switch config# interface loopback 0 Switch config 10# ip address 102.0.0.1 255.255.255.255 Switch config 10# exit

### Set the physical interface which connects PE and CE: G1/1 and G1/2 connect S1 and S2 respectively:

Switch config# interface gigaEthernet  $1/1$ Switch config g1/1# switchport mode trunk Switch config g1/1# interface gigaEthernet 1/2 Switch config g1/2# switchport mode trunk Switch config g1/2# exit

#### Set the L3 VLAN interface of PE, which connects S1:

Switch config# interface VLAN21 Switch config v21# ip vrf forwarding vpn1 Switch config v21# ip address 21.0.0.1 255.0.0.0 Switch config v21# exit Switch config# interface VLAN22 Switch config v22# ip vrf forwarding vpn2 Switch config v22# ip address 22.0.0.1 255.0.0.0 Switch config v22# exit

# Set the L3 VLAN interface of PE, which connects S2:

Switch config# interface VLAN31 Switch config v31# ip vrf forwarding vpn1 Switch config v31# ip address 31.0.0.1 255.0.0.0 Switch config v31# exit Switch config# interface VLAN32 Switch config v32# ip vrf forwarding vpn2 Switch config v32# ip address 32.0.0.1 255.0.0.0 Switch config v32# exit

#### Set the EBGP of PE:

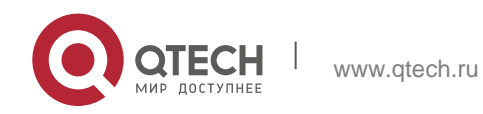

Switch config# router bgp 200 Switch config bgp# bgp log-neighbor-changes Switch config bgp# address-family ipv4 vrf vpn1 Switch config bgp vpn1# no synchronization Switch config bgp vpn1# neighbor 21.0.0.2 remote-as 100 Switch config bgp vpn1# neighbor 31.0.0.2 remote-as 300 Switch config bgp vpn1# exit-address-family Switch config bgp# address-family ipv4 vrf vpn2 Switch config bgp vpn2# no synchronization Switch config bgp vpn2# neighbor 22.0.0.2 remote-as 100 Switch config bgp vpn2# neighbor 32.0.0.2 remote-as 300 Switch config bgp vpn2# exit-address-family Switch config bgp# exit

### Set VLAN and enable the subnet routing forwarding.

Switch\_config# vlan 1,21-22,31-32 Switch config# ip exf

## <span id="page-13-0"></span>**3.4. Configuring MCE-S2**

#### Configures VRF:

Switch#config Switch config# ip vrf vpn1 Switch config vrf vpn1# rd 300:1 Switch config vrf vpn1# route-target export 300:1 Switch config vrf vpn1# route-target import 300:1 Switch config vrf vpn1# exit Switch config# ip vrf vpn2 Switch config vrf vpn2# rd 300:2 Switch config vrf vpn2# route-target export 300:2 Switch config vrf vpn2# route-target import 300:2 Switch config vrf vpn2# exit

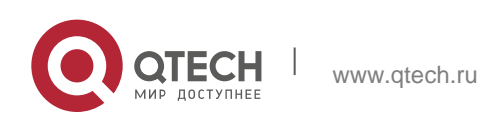

Configure the loopback port and the physical port, and use the address of the loopback port as the router ID of the BGP protocol.

Switch config# interface loopback 0 Switch config 10# ip address 103.0.0.1 255.255.255.255 Switch config 10# exit

### S2 connects S13 through the F0/1 port, S22 through the G0/3 port and PE through the G0/2 port.

Switch\_config# interface gigaEthernet 0/1 Switch config g0/1# switchport pvid 41 Switch config g0/1# exit Switch config# interface gigaEthernet 0/3 Switch config g0/3# switchport pvid 46 Switch config g0/3# exit Switch config# interface gigaEthernet 0/2 Switch config g0/2# switchport mode trunk Switch config g0/2# exit

Set the L3 VLAN port of a switch, bind the VRF to the VLAN port and set the IP address. S2 connects PE through two logical ports, VLAN31 and VLAN32. The two ports, VLAN41 and VLAN46, connect VPN1 and VPN2 respectively.

Switch config# interface VLAN41 Switch config v41# ip vrf forwarding vpn1 Switch config v41# ip address 41.0.0.1 255.0.0.0 Switch config v41# exit Switch config# interface VLAN46 Switch config v46# ip vrf forwarding vpn2 Switch config v46# ip address 46.0.0.1 255.0.0.0 Switch config v46# exit Switch\_config# interface VLAN31 Switch config v31# ip vrf forwarding vpn1 Switch config v31# ip address 31.0.0.2 255.0.0.0 Switch config v31# exit

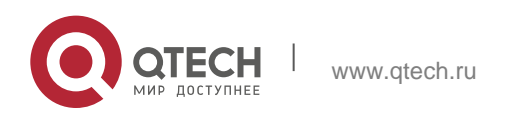

Switch\_config# interface VLAN32 Switch config v32# ip vrf forwarding vpn2 Switch config v32# ip address 32.0.0.2 255.0.0.0 Switch config v32# exit

#### Configure the OSPF route between CE and customer device.

Switch config# router ospf 1 vrf vpn1 Switch config ospf 1# network 41.0.0.0 255.0.0.0 area 0 Switch config ospf 1# redistribute bgp 300 Switch config\_ospf\_1#exit Switch config# router ospf 2 vrf vpn2 Switch config ospf 2# network 46.0.0.0 255.0.0.0 area 0 Switch config ospf 2# redistribute bgp 300 Switch config ospf 2# exit

#### Configure the EBGP route between PE and CE.

Switch config# router bgp 300 Switch config bgp# bgp log-neighbor-changes Switch config bgp# address-family ipv4 vrf vpn1 Switch config bgp vpn1# no synchronization Switch config bgp vpn1# redistribute ospf 1 Switch config bgp vpn1# neighbor 31.0.0.1 remote-as 200 Switch config bgp vpn1# exit-address-family Switch config bgp# address-family ipv4 vrf vpn2 Switch config bgp vpn2# no synchronization Switch config bgp vpn2# redistribute ospf 2 Switch config bgp vpn2# neighbor 32.0.0.1 remote-as 200 Switch config bgp vpn2# exit-address-family Switch config bgp# exit

### Create VLAN.

Switch\_config# vlan 1,31-32,41,46

Enables the forwarding of subnet route of the switch.

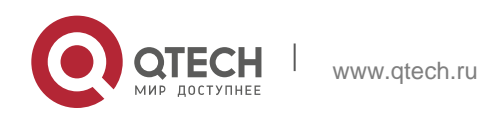

Switch\_config# ip exf

# <span id="page-16-0"></span>**3.5. Setting S22**

Set the VLAN attributes of the physical interface of CE, and connect S22 and S2 through interface f0/1:

Switch\_config# interface gigaEthernet 0/1

Switch config g0/1# switchport pvid 46

Switch config g0/1# exit

Sets the IP address and the VLAN interface.

Switch config# interface VLAN46

Switch config v46# ip address 46.0.0.2 255.0.0.0

Switch config v46# exit

Set the routing protocol between CE and customer's device:

Switch config# router ospf 103

Switch config ospf 103# network 46.0.0.0 255.0.0.0 area 0

Switch config ospf 103# exit

# <span id="page-16-1"></span>**3.6. TestifyingVRF Connectivity**

Run the PING command on S1 to testify the connectivity of VPN1 between S1 and S11:

```
Switch# ping -vrf vpn1 11.0.0.2
!!!!!
--- 11.0.0.2 ping statistics ---
5 packets transmitted, 5 packets received, 0% packet loss
round-trip min/avg/max = 0/0/0 ms
```
#### Testify the connectivity between S1 and PE:

```
Switch# ping -vrf vpn1 21.0.0.1
!!!!!
--- 21.0.0.1 ping statistics ---
5 packets transmitted, 5 packets received, 0% packet loss
round-trip min/avg/max = 0/0/0 ms
```
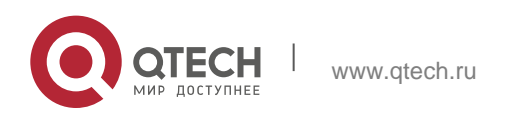